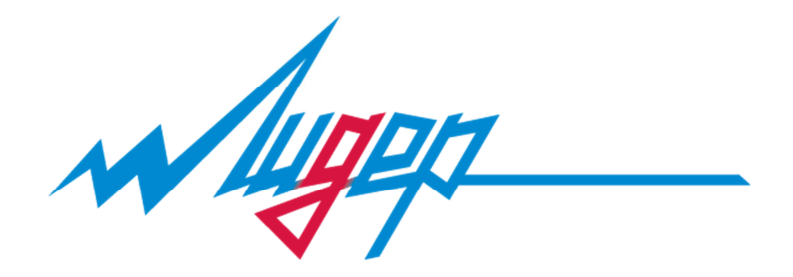

# УСТРОЙСТВО ПЛАВНОГО ПУСКА

СЕРИИ LD1000 версия 1.03

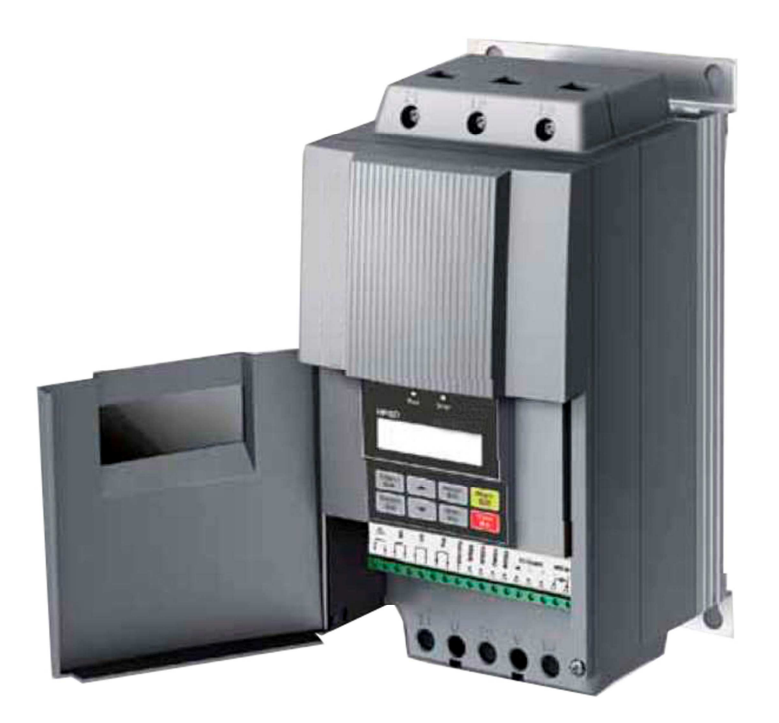

МОСКВА, ЗЕЛЕНОГРАД.

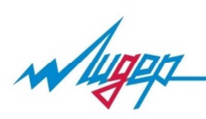

# 1.ТЕХНИКА БЕЗОПАСНОСТИ И ПРЕДУПРЕЖДЕНИЯ

- $\triangleright$  Перед установкой проверьте характеристики устройства плавного пуска (указаны на табличке на торце прибора). Если вы получили модель отличную от заказной, свяжитесь с вашим поставщиком.
- $\triangleright$  Перед началом эксплуатацией оборудования внимательно прочитайте данное руководство.
- Работы по установке и наладке оборудования должен проводить квалифицированный персонал.
- Перед началом монтажа электропроводки силовой цепи и цепи управления убедитесь в отсутствие напряжения источника питания.
- $\triangleright$  Перед началом проведения работ по техническому обслуживанию устройства плавного пуска, отключите его источник питания.
- Для обеспечения надёжной эксплуатации, безопасности и предупреждения несчастных случаев, устройство плавного пуска должно быть заземлено.
- Не разрешается подключать к выходам устройства плавного пуска конденсаторы или конденсаторные установке, это может привести к неисправности прибора.
- $\triangleright$  Перед запуском проверьте напряжение на УПП, несоответствие напряжения может привести к травмам или повреждению оборудования.
- Во время осуществления плавного пуска или плавной остановки доступ к меню настроек запрещён, поскольку это может привести к сбою оборудования.

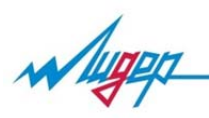

## 2. ВВЕДЕНИЕ

#### **2.1. Проверка прибора**

Перед установкой проверьте характеристики устройства плавного пуска (указаны на табличке прибора см.рис.2-1). Если вы получили модель отличную от заказанной, свяжитесь с вашим поставщиком.

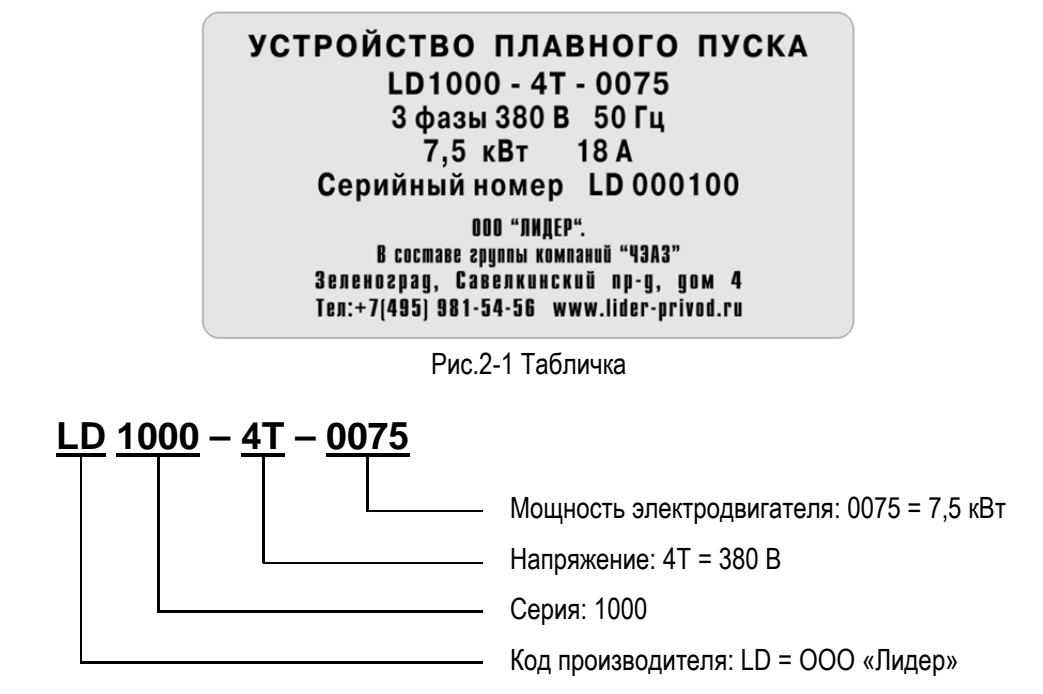

#### **2.2. Внешний вид**

Осмотрите корпус прибора и лицевую панель (см.рис.2-2) на предмет механических повреждений.

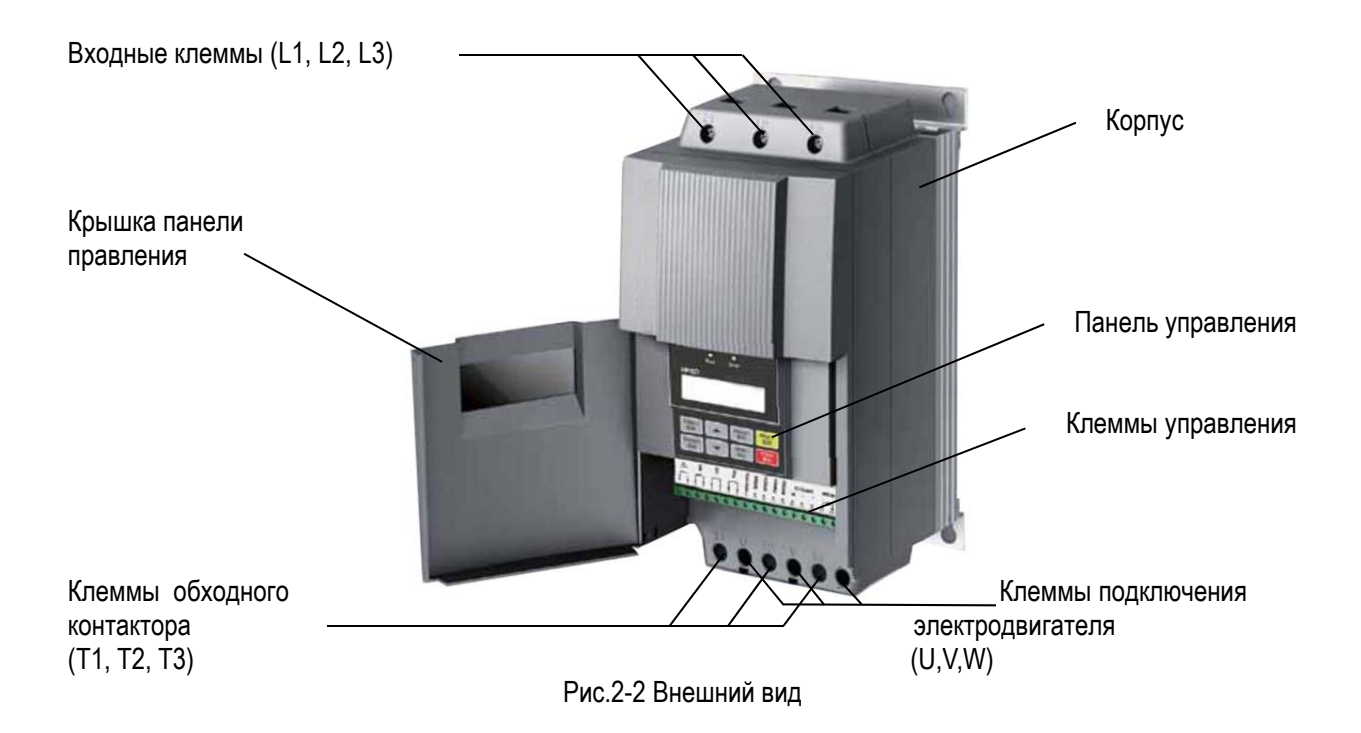

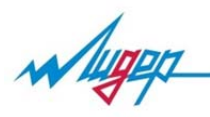

÷

#### **2.3. Основные технические характеристики**

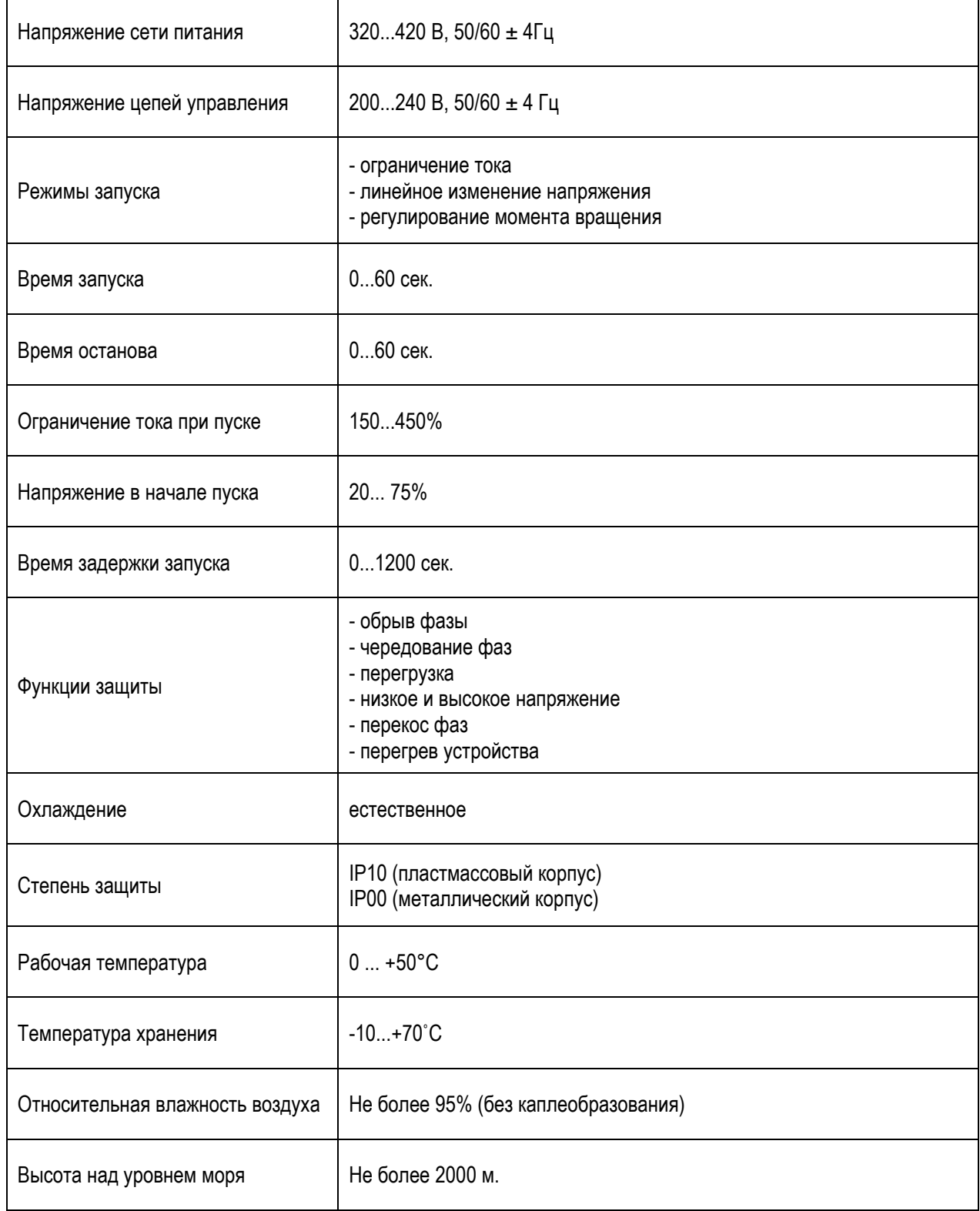

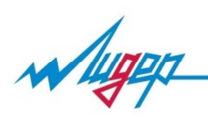

#### 3. Механический монтаж

#### **3.1. Габаритные размеры**

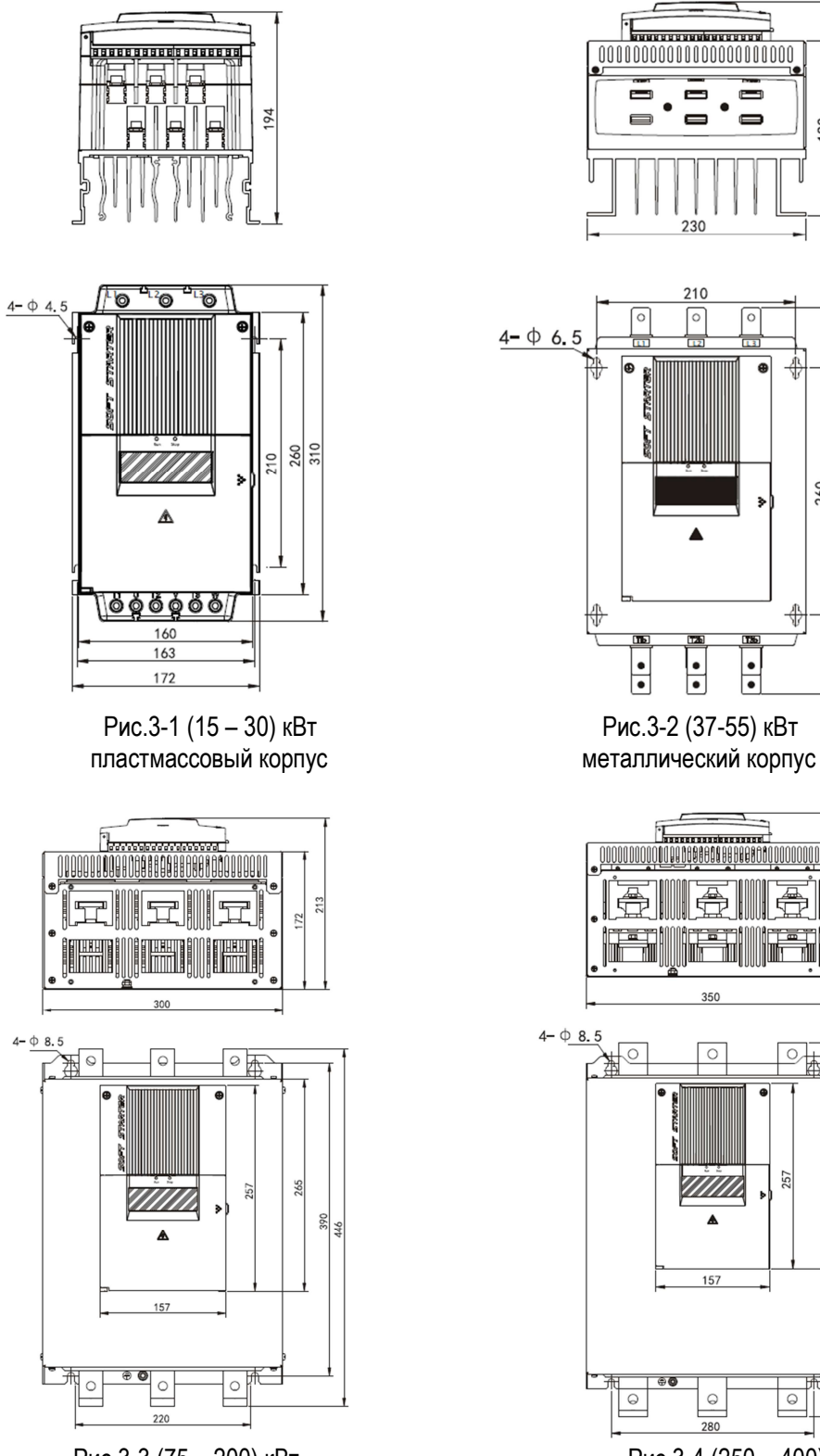

металлический корпус металлический корпус

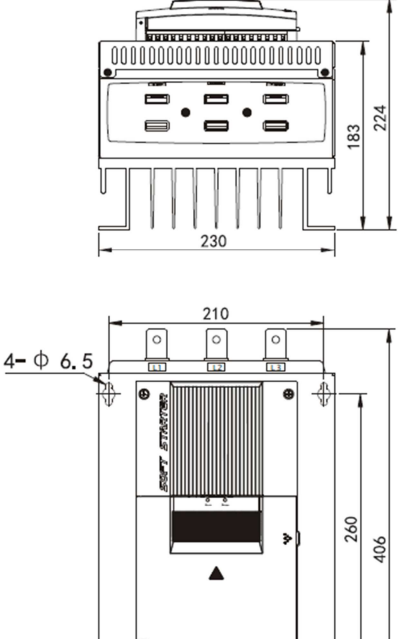

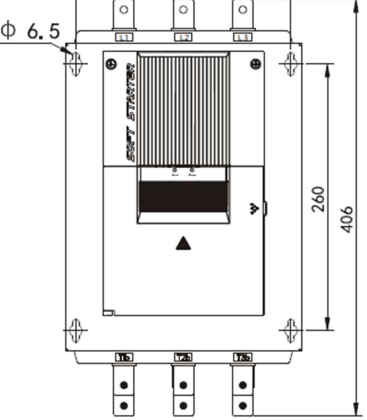

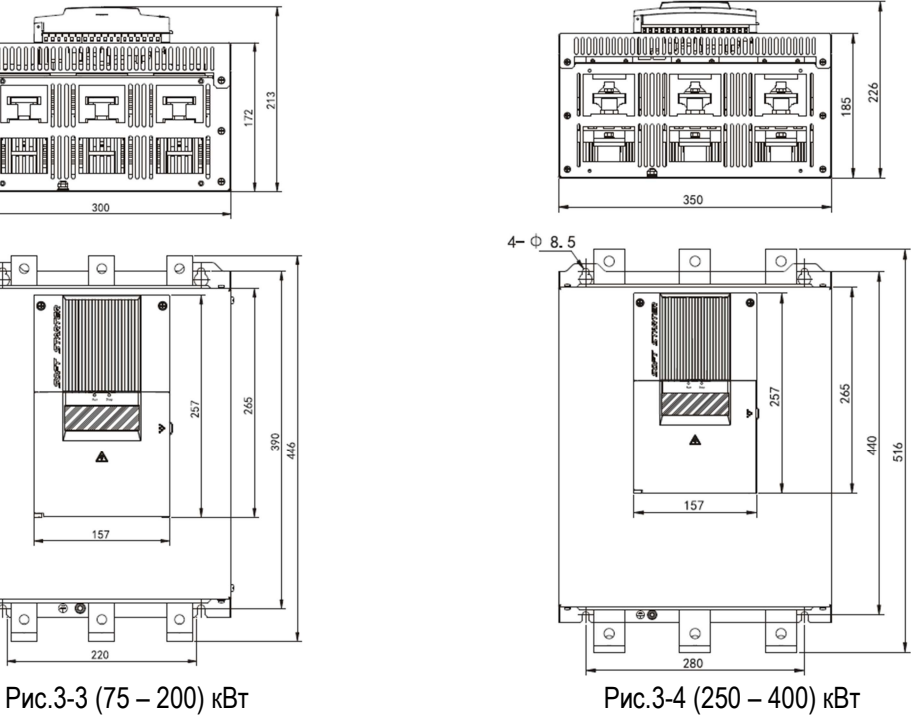

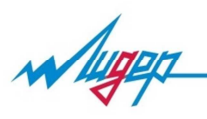

#### **3.2. Условия эксплуатации**

Учитывайте степень защиты IP устройства плавного пуска (далее УПП) при выборе места установки. Распределительный шкаф, в который устанавливается УПП, должен предотвращать попадание жидкости, пыли или проводящих предметов. Работа УПП сопровождается вырабатыванием тепла, поэтому необходимо обеспечить отвод тепла в месте монтажа устройства в целях предотвращения его перегрева. Убедитесь, что вентиляция достаточная, в противном случае установите принудительную вентиляцию с фильтром.

#### **3.3. Установка**

УПП должно устанавливаться в вертикальном положении. Установка под углом к вертикали и в перевёрнутом виде не допускается. Для отвода вырабатываемого тепла необходима беспрепятственная циркуляция воздуха, поэтому не устанавливайте устройство вплотную к другим предметам, соблюдайте минимально допустимые расстояния до других устройств (см.рис.3-5).

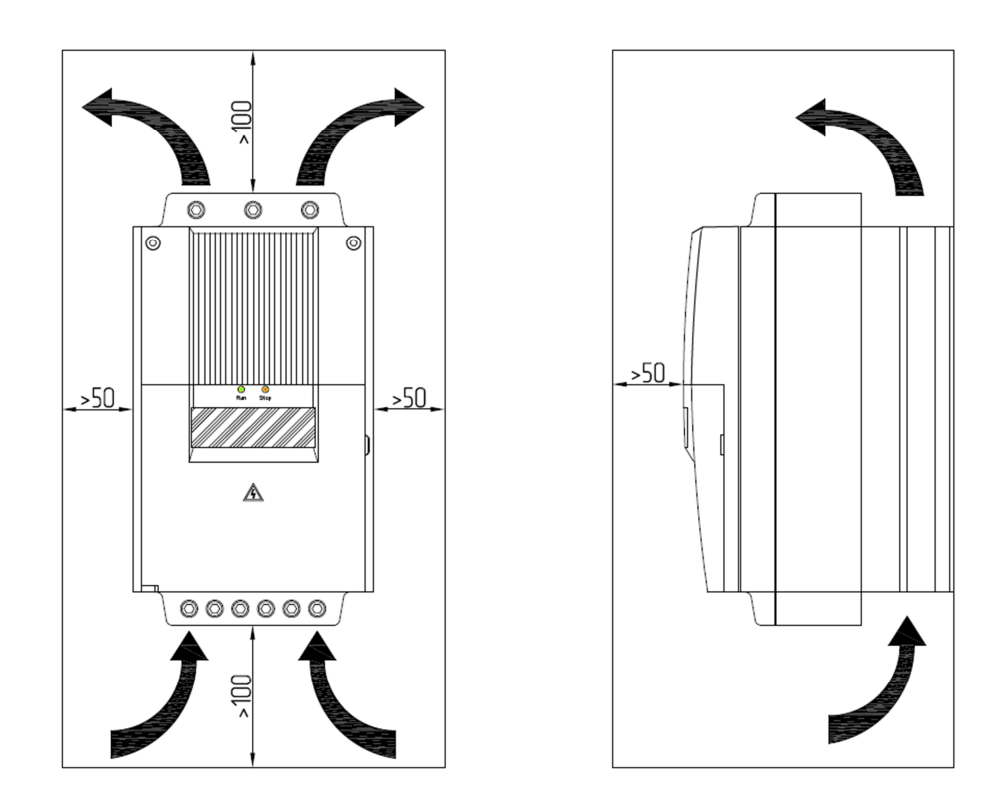

Рис.3-5 Расстояние от других устройств

*Примечание: Вырабатываемое тепло будет подниматься вверх, поэтому не устанавливайте над устройством плавного пуска приборы чувствительные к высоким температурам.* 

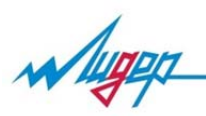

#### 4. Электрический монтаж

#### **4.1. Подключение**

Выполните подключение как указано в принципиальной схеме (см. рис. 4-1). Подключение должен производить только квалифицированный электротехнический персонал.

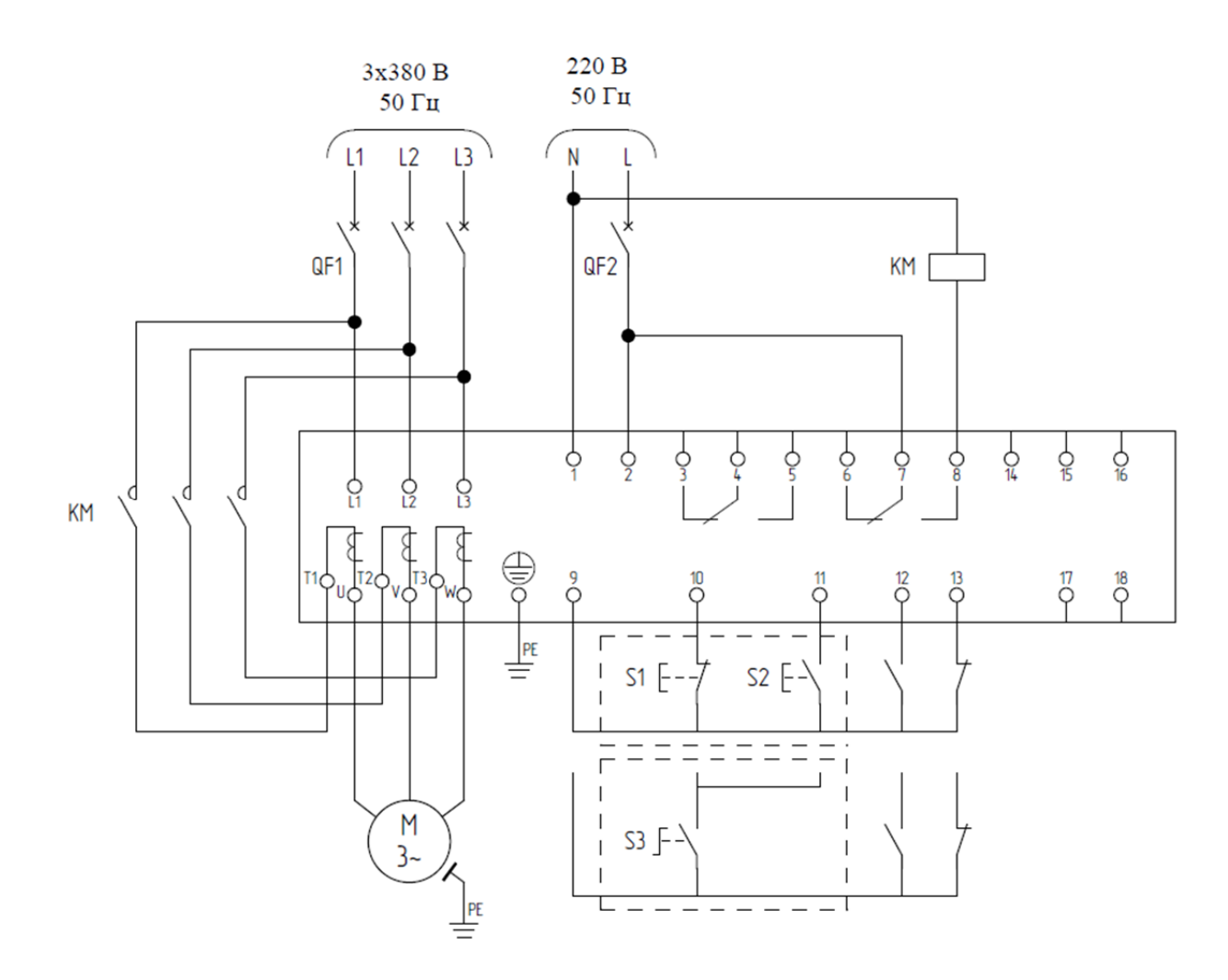

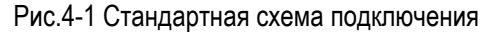

*Внимание: При подаче напряжения к входным клеммам (L1, L2, L3) УПП опасное напряжение на выходе устройства может присутствовать даже без команды пуска УПП. УПП не может быть использовано как разъединитель цепи или изолирующее устройство.* 

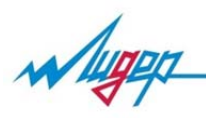

#### **4.2. Силовые клеммы**

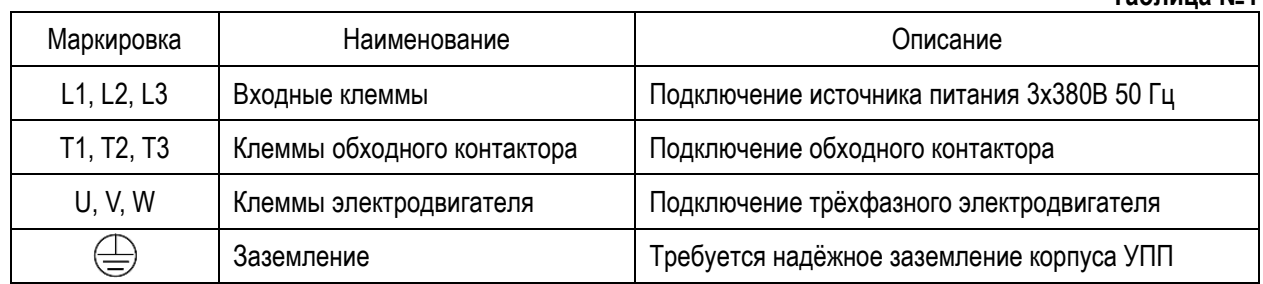

**Таблица №1** 

#### **4.2.1. Питание УПП**

Контакты «L1, L2, L3» подключите к 3-х фазному источнику электроэнергии через автоматический выключатель. Не используйте режим внешнего включения/выключения силовой части для управления УПП, вначале необходимо подать питание на входные клеммы «L1, L2, L3» и клеммы питания управления «1, 2,» (см. таблицу №2), а затем использовать клеммы управления УПП или кнопки ПУСК/СТОП на панели управления для запуска/останова электродвигателя.

*Примечание: не подключайте УПП к однофазной сети.* 

#### **4.2.2. Обходной контактор**

Контакты «Т1, Т2, Т3»подключите к силовым контактам обходного контактора «КМ» (см. рис. 4-1) для шунтирования силовой части. После окончания плавного запуска электродвигателя (выход на номинальный режим работы) УПП формирует сигнал на включение обходного контактора.

*Примечание: соблюдайте очерёдность фаз при подключении обходного контактора, номинальный ток обходного контактора должен быть не ниже номинального тока электродвигателя.*

#### **4.2.3. Электродвигатель**

К контактам «U, V, W» подключите кабель электродвигателя. При неправильном вращении электродвигателя поменяйте любые две фазы.

*Примечание: между УПП и электродвигателем запрещается подключать компенсационные конденсаторы или фильтры, это может привести к повреждению УПП.* 

#### **4.2.4. Заземление**

Клемма заземления должна быть надёжна заземлена, во избежание поражения электрическим током или пожара.

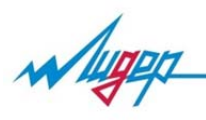

#### **4.3. Клеммы управления**

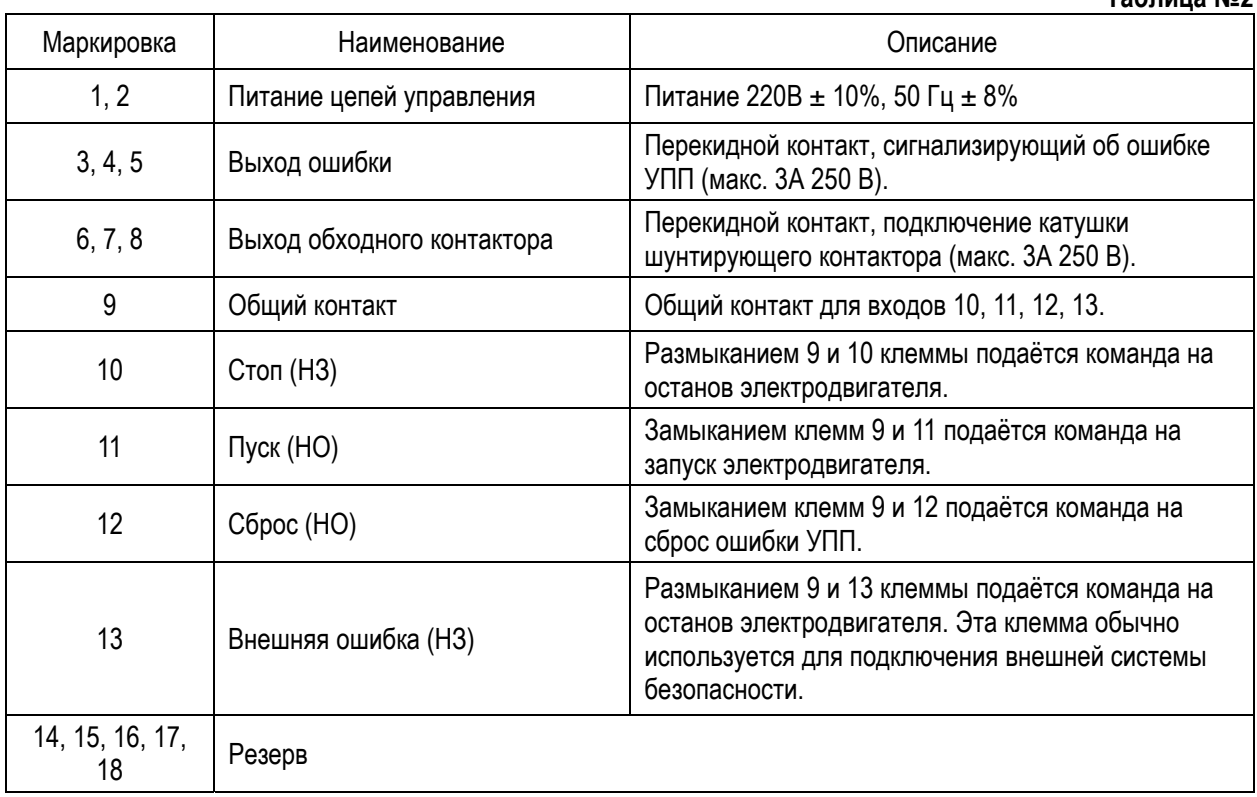

**Таблица №2** 

*Примечание: не подавайте напряжение на клеммы управления, используйте только общую клемму «9», силовые кабели и кабели управления должны быть отделены друг от друга.* 

#### **4.4. Способы управления**

#### **4.4.1. Местное управление.**

Для управления только с помощью кнопок пульта УПП, необходимо установить перемычки как указано на рис. (перемычки входят в комплект поставки).

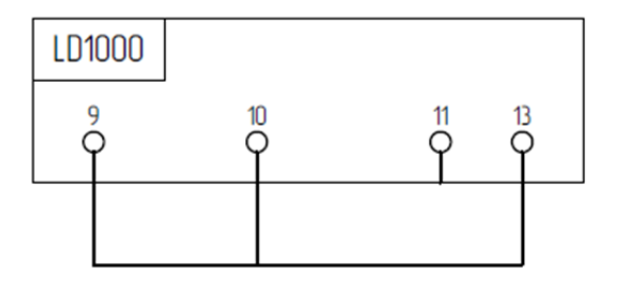

Рис.4-2 Перемычки на клеммах управления.

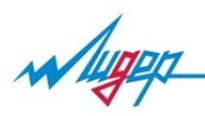

#### **4.4.2. Дистанционное управление.**

Входы управления должны управляться сухими контактами, предназначенными для малых токов и напряжений. В случае если на клемму «13» не заводится контакт внешней ошибки, тогда должна стоять перемычка между клеммой «9» и «13».

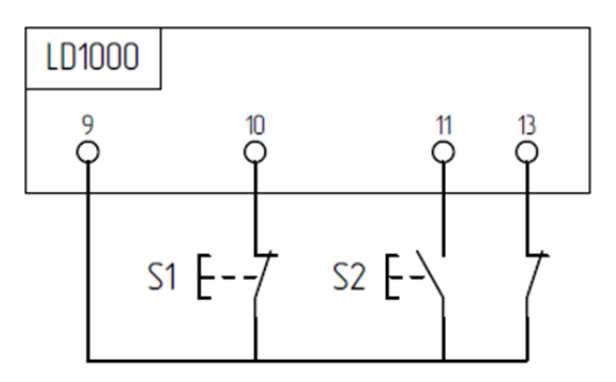

Рис.4-3 Трёхпроводное управление командами пуск/останов

S1 – кнопка без фиксации НЗ-контакт S2 – кнопка без фиксации НО-контакт

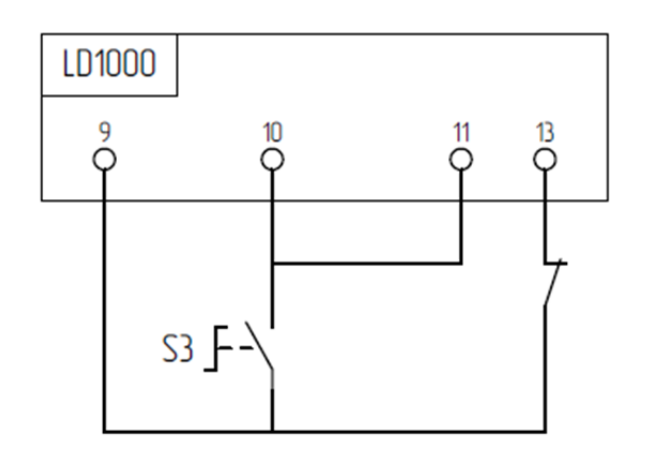

Рис.4-4 Двухпроводное управление командами пуск/останов

S3 – двухпозиционный переключатель с фиксацией (НЗ+НО)-контакты

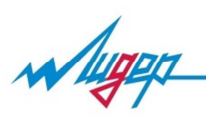

#### 5. Пульт управления

#### **5.1. Внешний вид пульта управления.**

Пульт управления состоит из следующих элементов:

- светодиодные индикаторы: «РАБОТА», «СТОП»
- жидкокристаллический дисплей
- кнопки управления

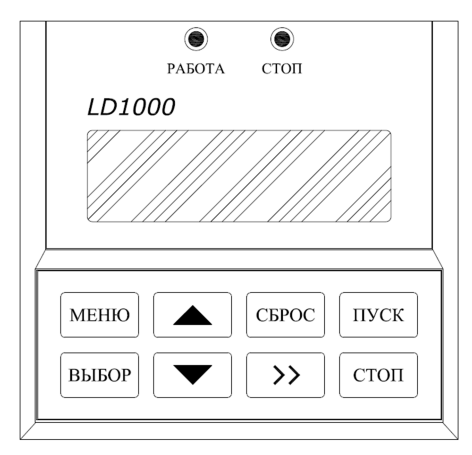

Рис.5-1 Пульт управления.

#### **5.2. Кнопки управления и их функции**

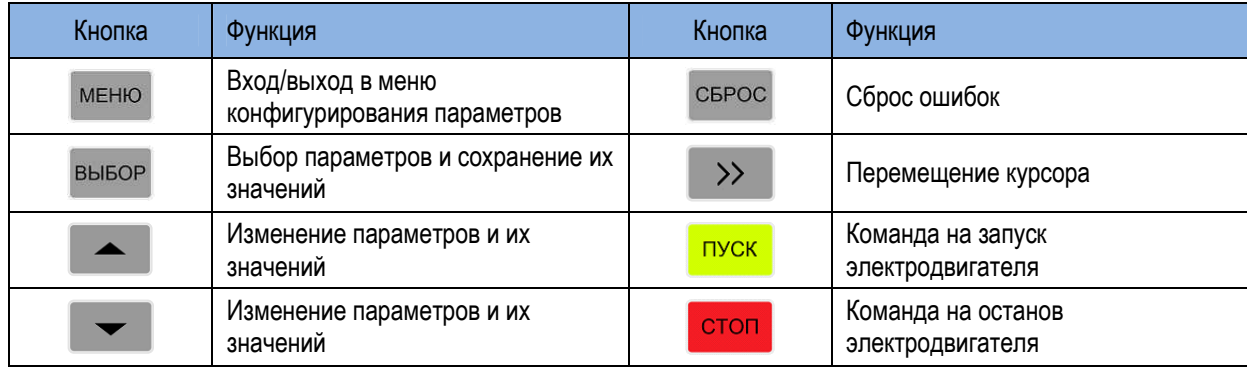

#### **5.3. Работа в меню программирования**

Пульт управления позволяет настраивать параметры работы УПП. Последовательность действий для просмотра и изменения параметров (см. рис.5-2).

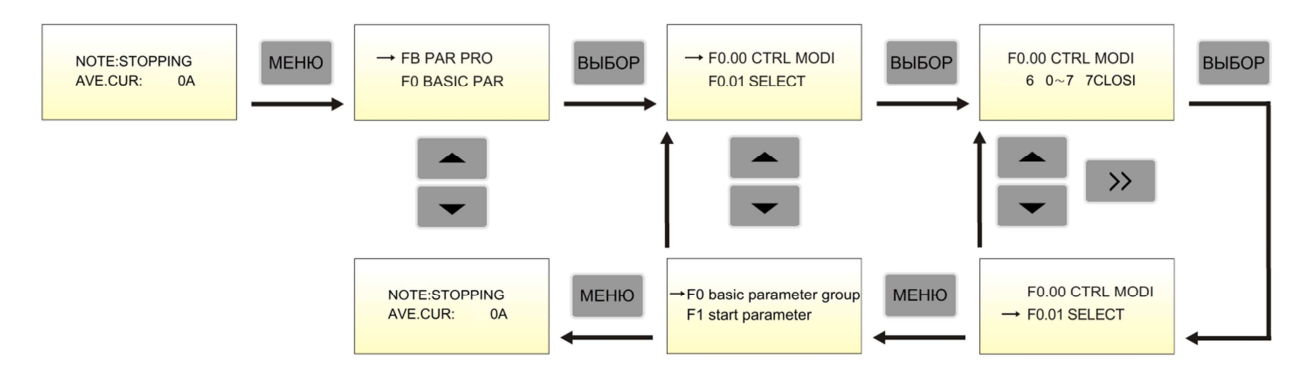

Рис.5-2 Конфигурирование параметров.

*Примечание: изменение параметров не производить в процессе работы УПП.*

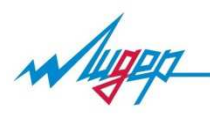

### 6. Параметры и функции

В меню программирования доступны параметры для конфигурирования работы УПП.

*Примечание: символ* «●» *обозначает, что параметр не может быть изменён, символ* «○» *обозначает, что значение параметра может быть изменено.* 

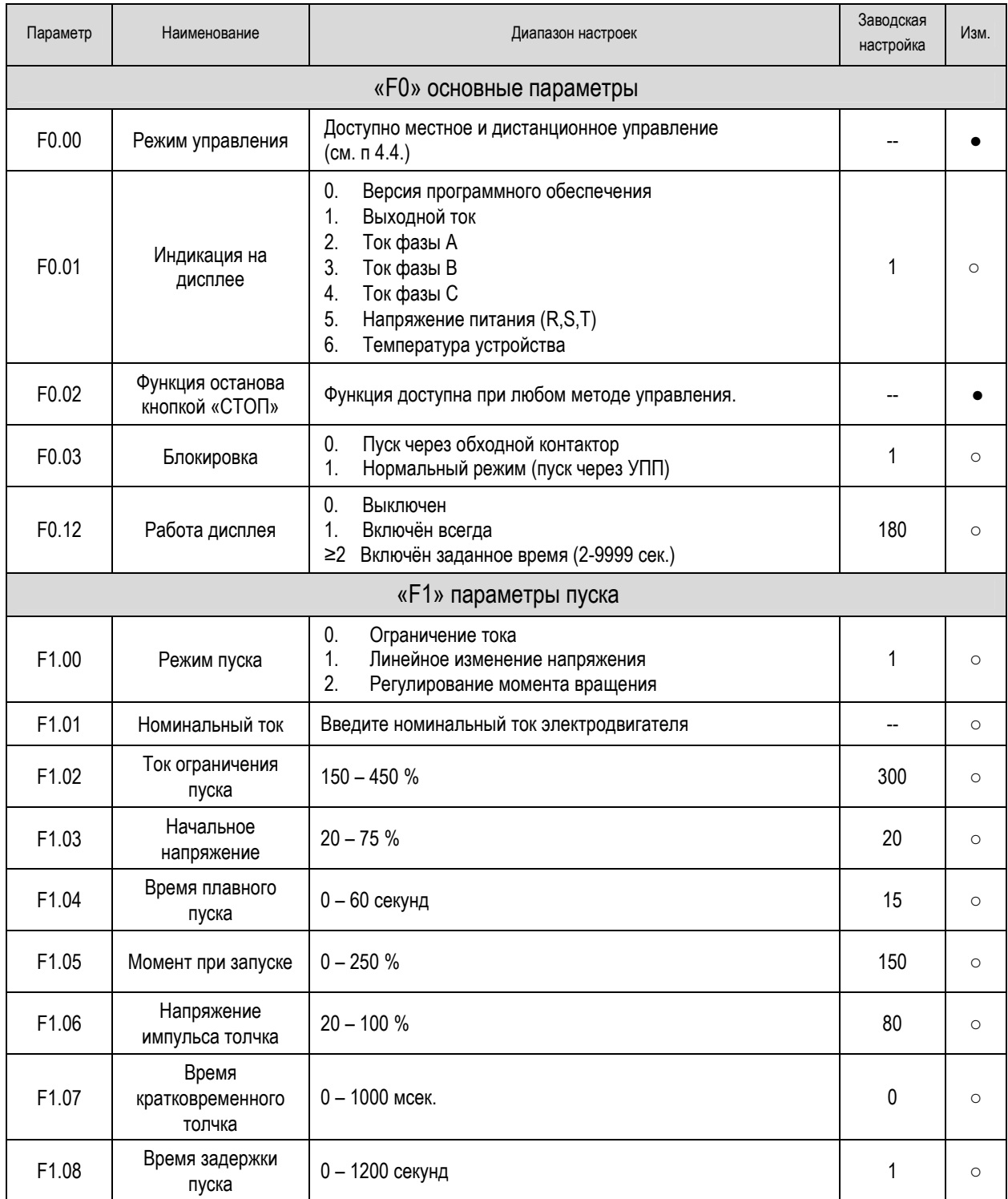

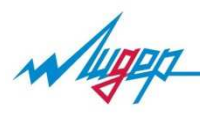

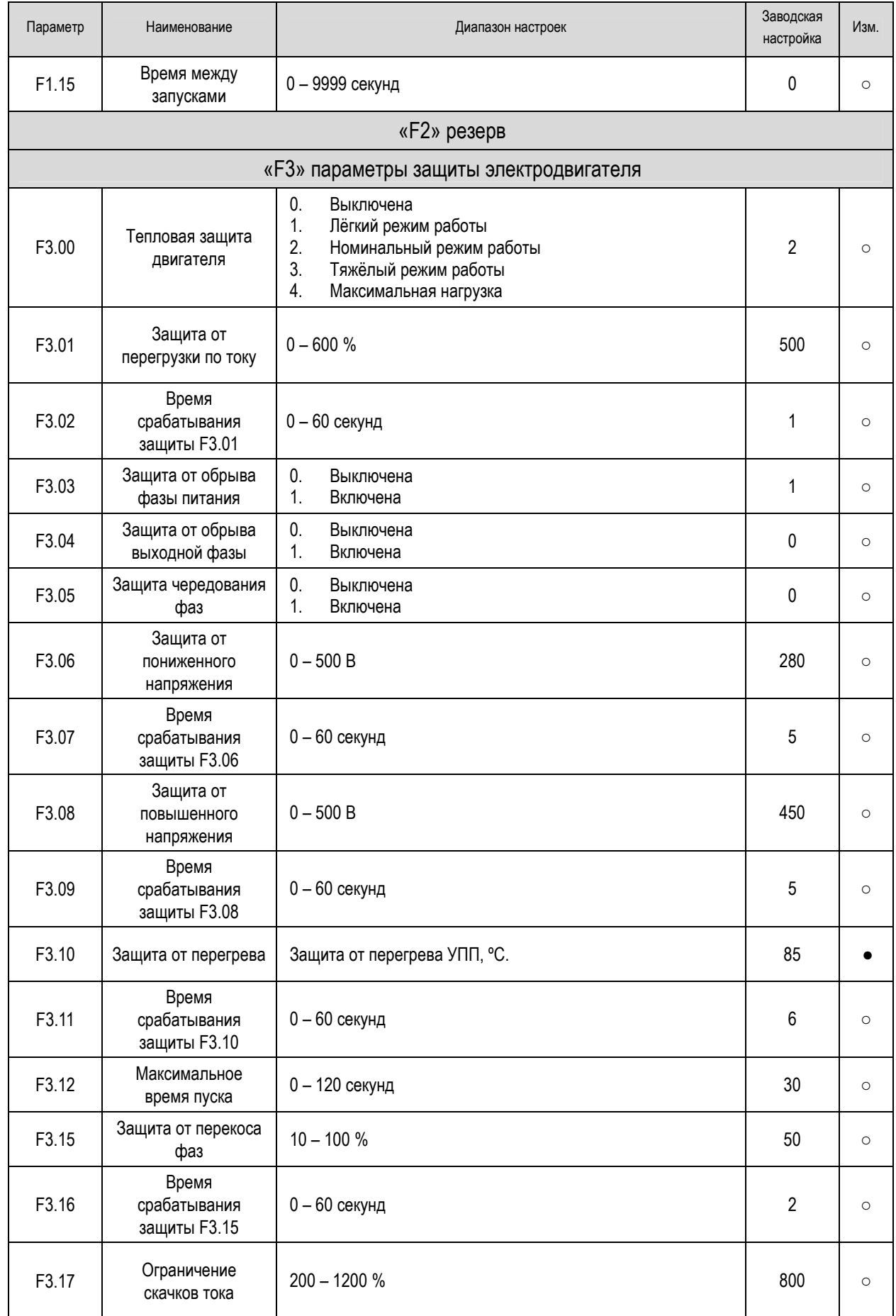

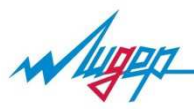

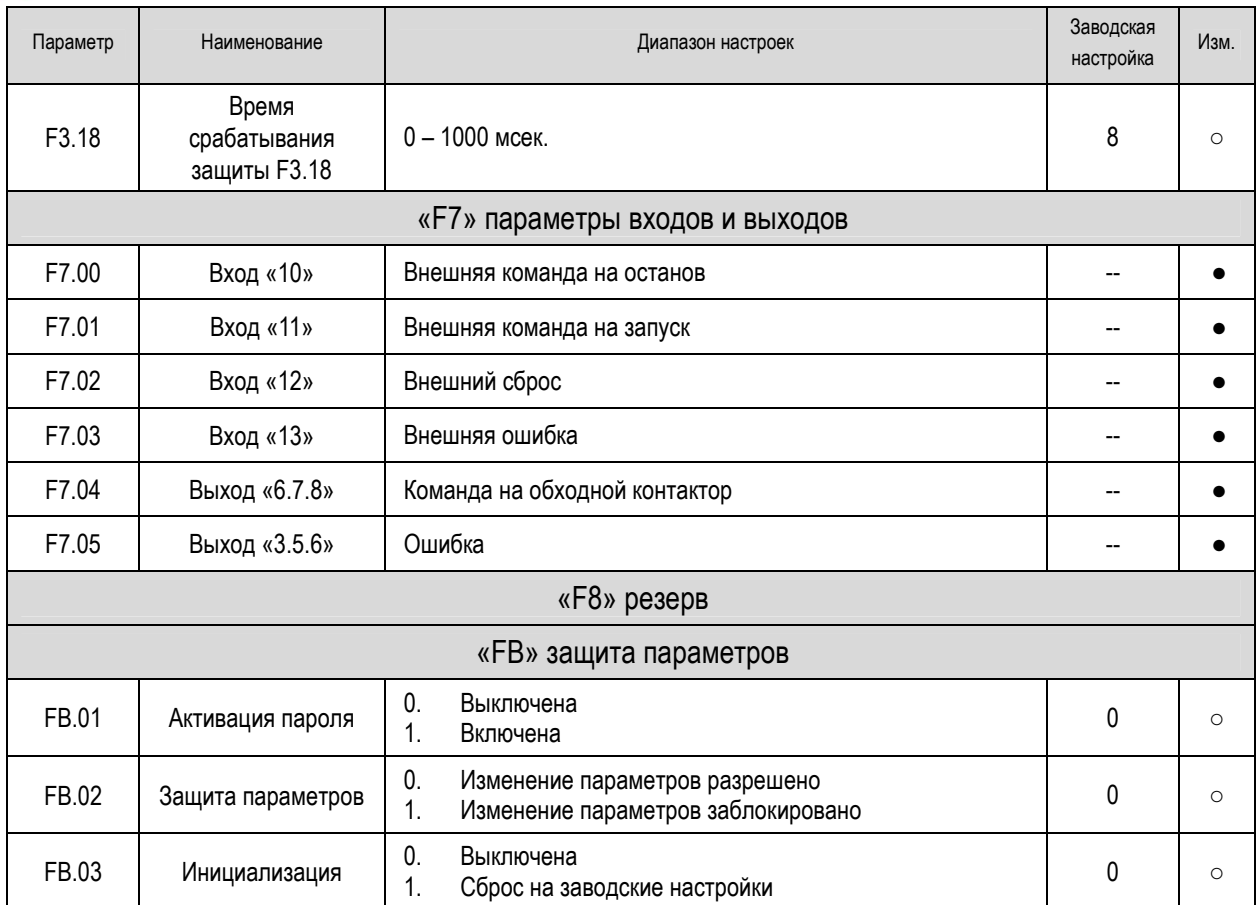

*Примечание: перед началом работы проверьте все параметры, которые могут влиять на стабильность и надёжность работы вашей системы (заводские настройки могут отличаться от указанных в таблице, в зависимости от мощности УПП).* 

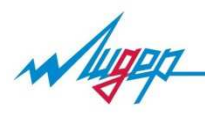

### 7. Подробное описание параметров

#### **«F0» основные параметры**

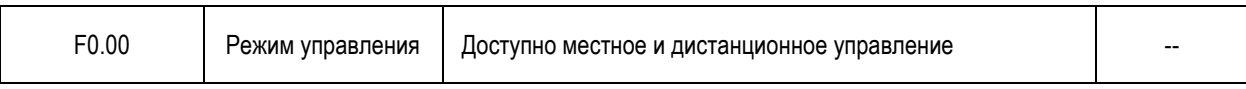

Управление устройством плавного пуска можно производиться как с клавиатуры пульта управления, так и внешними задающими устройствами, подключёнными к дискретным входам устройства плавного пуска. Обмен данными по интерфейсу RS-485 (опционально).

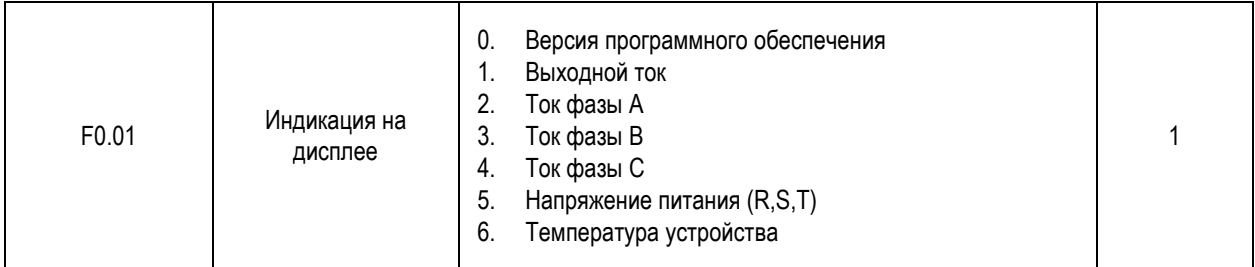

В процессе работы УПП на дисплее отображается значение выбранного параметра.

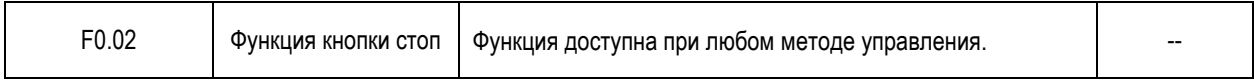

При нажатии кнопки происходит остановка работы УПП не зависимо от способа управления (местное или дистанционное).

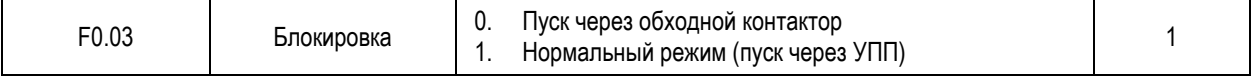

 «0» - блокируется плавный пуск через УПП, после подачи команды на запуск электродвигатель подключится к сети через обходной контактор по истечении времени плавного пуска установленного в параметре (F1.04).

 «1» - после подачи команды на запуск произойдёт плавный запуск через УПП, при достижении номинального значения напряжения срабатывает обходной контактор.

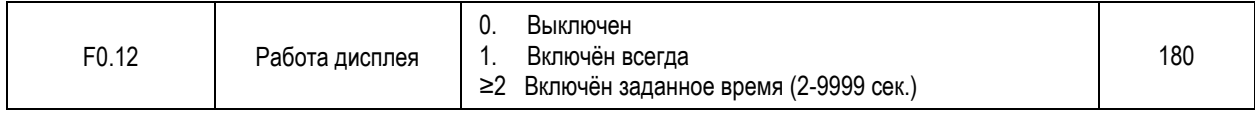

«0» - подсветка дисплея отключена.

«1» - подсветка дисплея работает всегда, независимо от состояния в котором находится УПП (останов, работа, ошибка). «≥2» - любое значение в диапазоне от 2 до 9999 секунд означает время работы подсветки дисплея после прекращения выполнения действий на пульте управления УПП, для вывода дисплея из «спящего режима» нажмите любую клавишу «ВЫБОР» на пульте управления.

#### **«F1» параметры пуска**

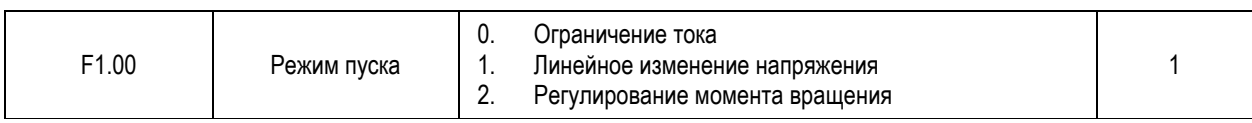

«0» - в режиме ограничения тока (см.рис.7-1), ток увеличивается от нуля до заданного уровня **I**lim (указанного в параметре F1.02), при достижении тока **I**lim УПП прекратит увеличение напряжения, пока ток не снизится относительно заданного уровня, после чего процесс увеличения напряжения продолжится до достижения номинального выходного напряжения. Обходной контактор срабатывает после окончания разгона электродвигателя и снижения тока до номинального значения (F1.01).

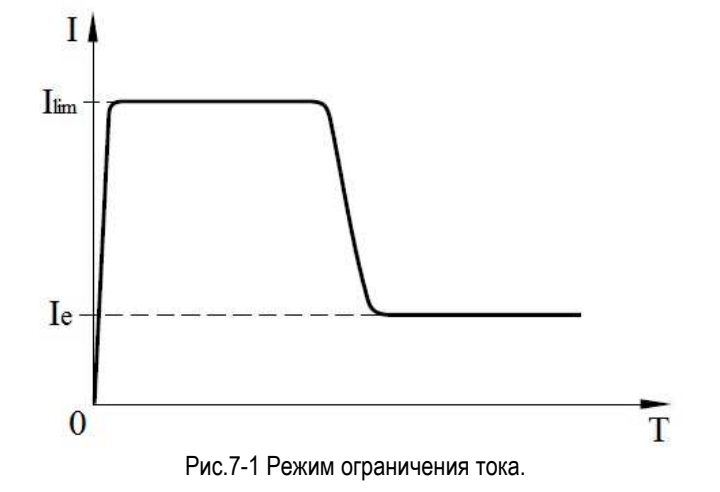

«1» - режим линейного увеличения напряжения (см. рис.7-2), выходное напряжение быстро достигает значения **U**п, а затем начинает увеличиваться в соответствии с настройками. Напряжение постепенно достигает номинального значения **U**e. При достижении номинального значения напряжения, срабатывает обходной контактор завершая режим запуска.

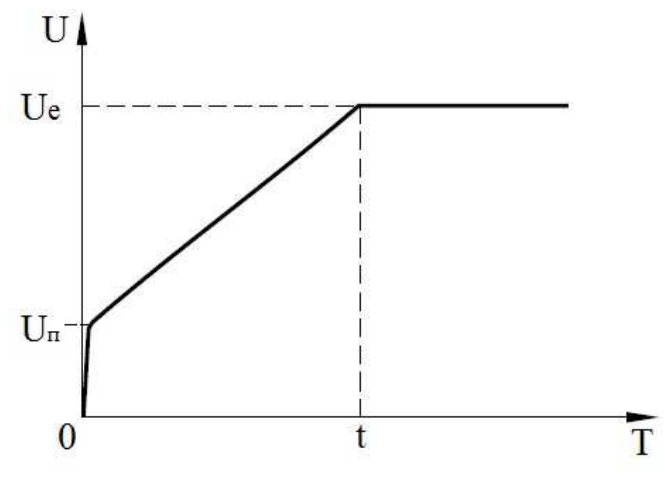

Рис.7-2 Линейное изменение напряжения.

«2» - режим контроля крутящего момента (см.рис.7-3), обеспечивает оптимальное значение момента для плавного и равномерного разгона электродвигателя. Недостатком является большое время запуска.

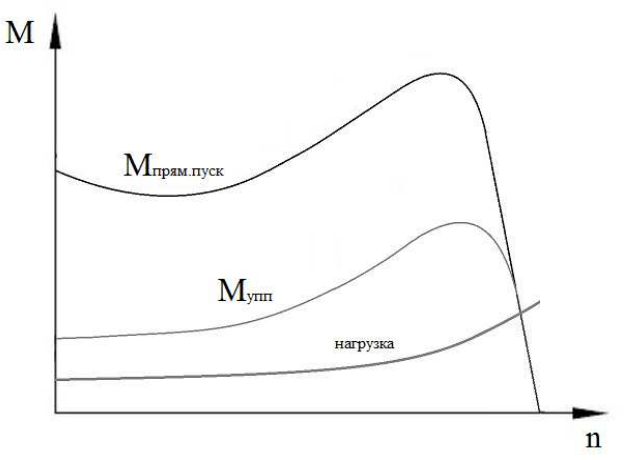

Рис.7-3 Регулирование момента вращения

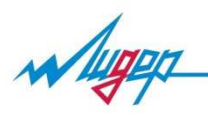

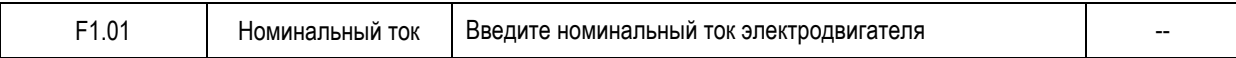

Введите номинальный ток электродвигателя согласно информации на шильдике электродвигателя.

*Примечание: номинальный ток электродвигателя не должен превышать номинальный ток устройства плавного пуска. В случае превышения рекомендуется выбрать УПП большего номинала.* 

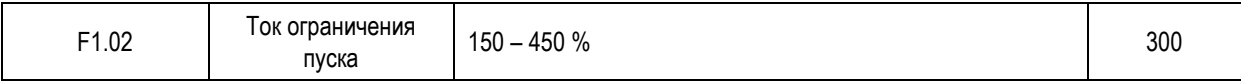

Параметр ограничения тока устанавливается в процентном отношении от номинального тока электродвигателя (F1.01) на максимально требуемый во время пуска ток. Данный параметр работает в режиме ограничения тока (F1.00=1).

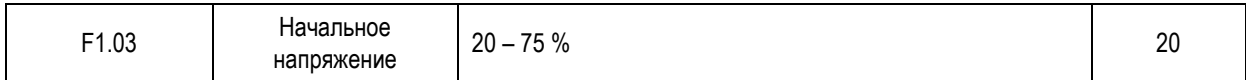

Начальное напряжение **U**п является минимальным выходным напряжением в начале пуска.

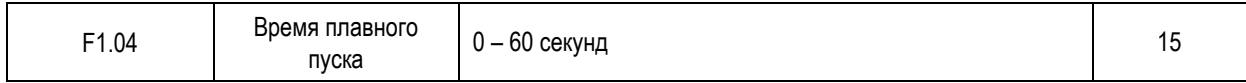

Время плавного пуска является временем с начала пуска до полного запуска. Начальное напряжение и время можно регулировать для лучшего результата процесса пуска (см.рис.7-4)

*Примечание: значение параметра F1.04 должно быть ниже значения параметра F3.12*

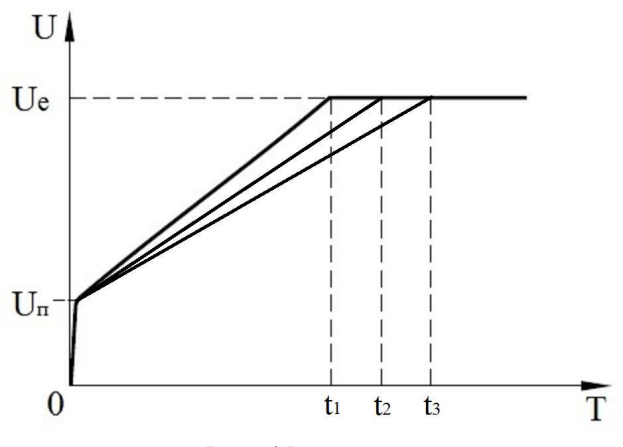

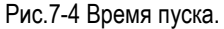

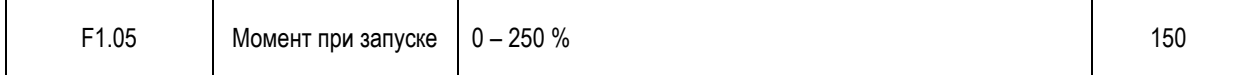

Значение начального момента определяет момент вращения при включении электродвигателя. Малый начальный момент приводит к меньшему моменту вращения при пуске и меньшему пусковому току. Значение начального момента должно быть выбрано таким, чтобы непосредственно после команды пуска на УПП двигатель запускался сразу и плавно.

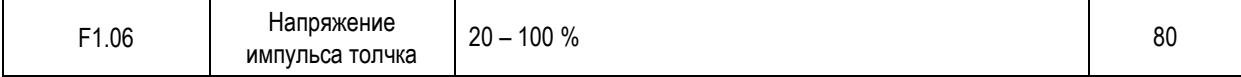

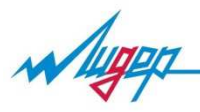

Посредством напряжения импульса (см. рис.7-5) устанавливается величина кратковременного толчка в начале пуска. Напряжение может составлять максимально 100 %, что соответствует напряжению прямого пуска электродвигателя. Импульс должен быть достаточным для начала вращения после подачи команды пуска на УПП. Этот режим применяется в тех случаях, когда электродвигатель не может запуститься из-за статических сил трения.

*Примечание: импульс может использоваться в сочетании с любым из режимов пуска (F1.00)* 

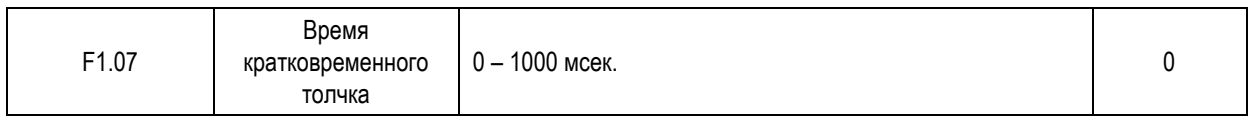

Время кратковременного толчка (см. рис.7-5) определяет продолжительность напряжения импульса толчка. По истечении времени (F1.07) УПП продолжает процесс запуска в выбранном режиме (F1.00). Продолжительность времени (F1.07) должна быть выбрана такой, чтобы по истечении его электродвигатель не остановился, а продолжал дальнейшее ускорение в выбранном режиме пуска. Если в этом параметре установлено «0», то данная функция не работает.

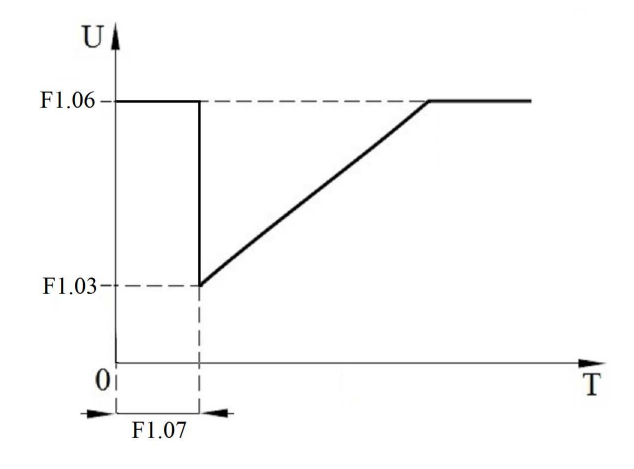

Рис.7-5 Пуск с импульсом толчка.

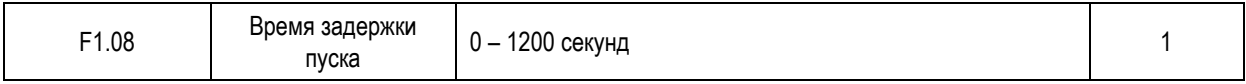

После получения команды на запуск от клавиатуры или внешнего управления, запуск УПП будет задержан на время (F1.08), после истечения данного времени будет осуществлён пуск согласно заданным функциональным параметрам (см. рис.7-6).

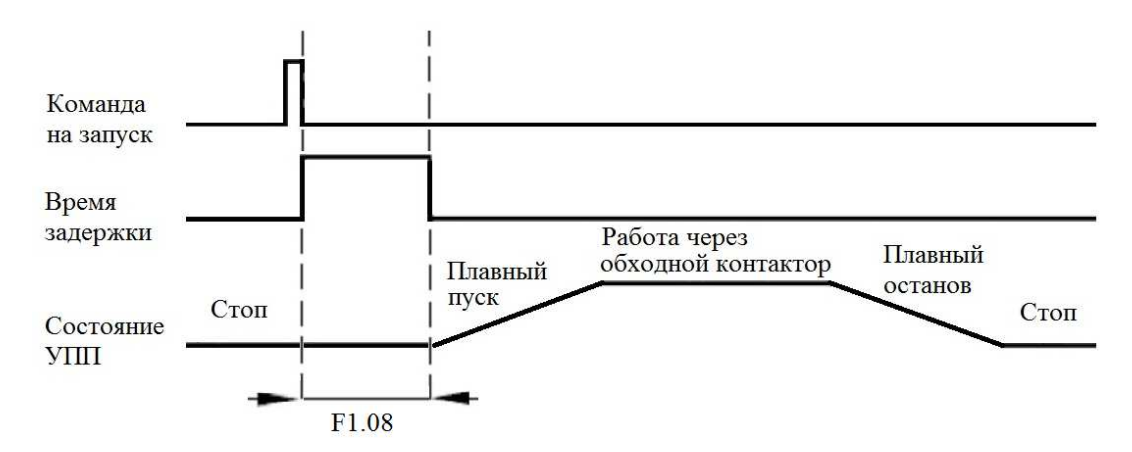

Рис.7-6 Время задержки пуска УПП.

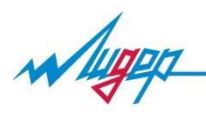

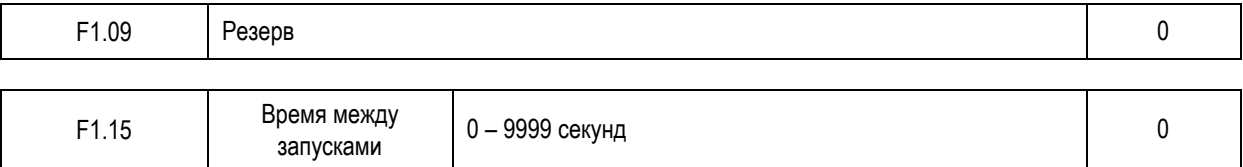

Интервал времени между остановкой и запуском. Если параметр (F1.15) установлен на «10» секунд, электродвигатель можно запустить только через 10 секунд после его останова. В случае если команда на запуск была подана раньше, чем истекло время (F1.15) на дисплее УПП появится ошибка «TOO MANY STARTS», для повторного запуска потребуется сбросить ошибку кнопкой «СБРОС» на панели управления. Если параметр установлен на «0» секунд, тогда повторный запуск можно осуществлять сразу после останова электродвигателя

#### **«F2» Резерв**

#### **«F3» параметры защиты электродвигателя**

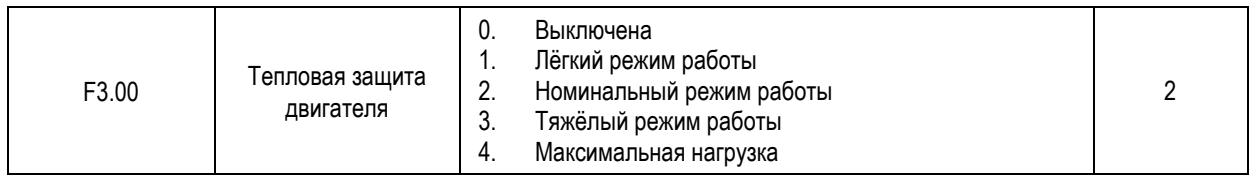

УПП непрерывно контролирует нагрев электродвигателя, вычисляя его относительно номинального тока электродвигателя (F1.01) и тока потребляемого во время работы (см. рис.7-8)

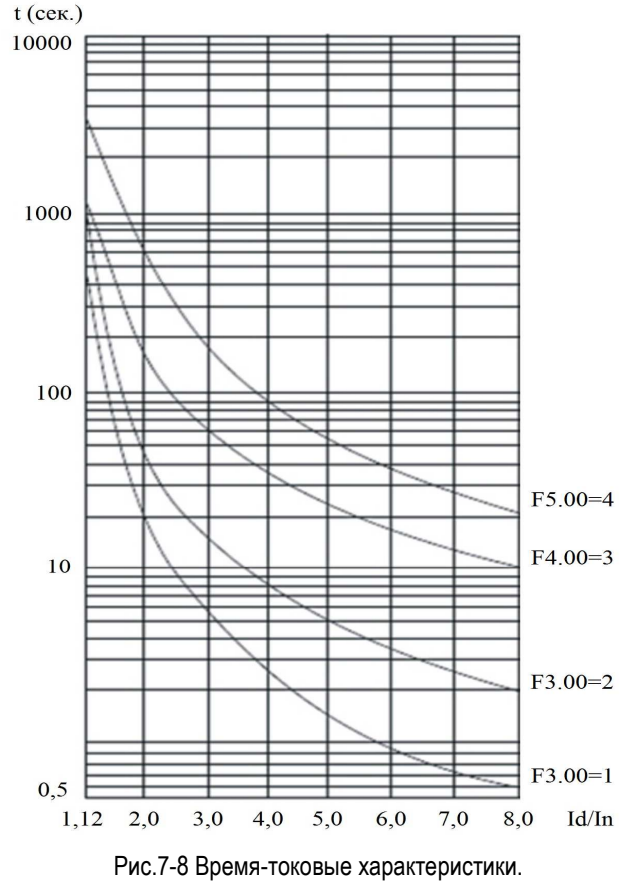

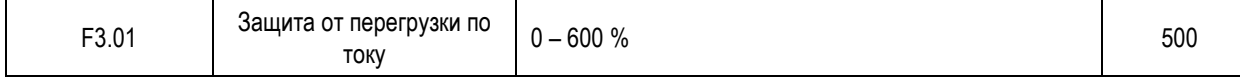

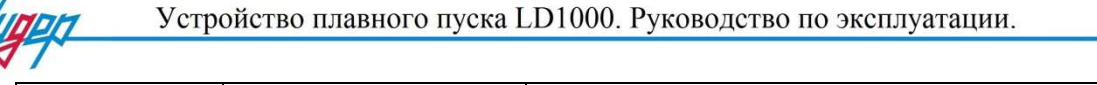

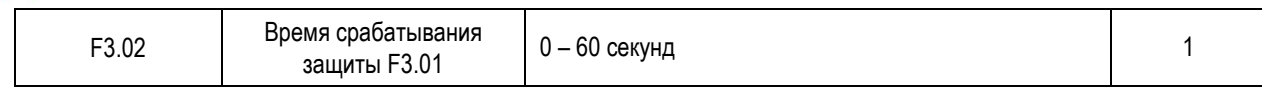

Если ток двигателя превышает значение (F3.01) в течении заданного времени (F3.02) сработает защита от перегрузки (см. рис.7-9) и осуществляется аварийный останов (останов на выбег). При срабатывании защиты от перегрузки на дисплей выводится ошибка «MOTOR OC», данная ошибка сбрасывается кнопкой «СБРОС».

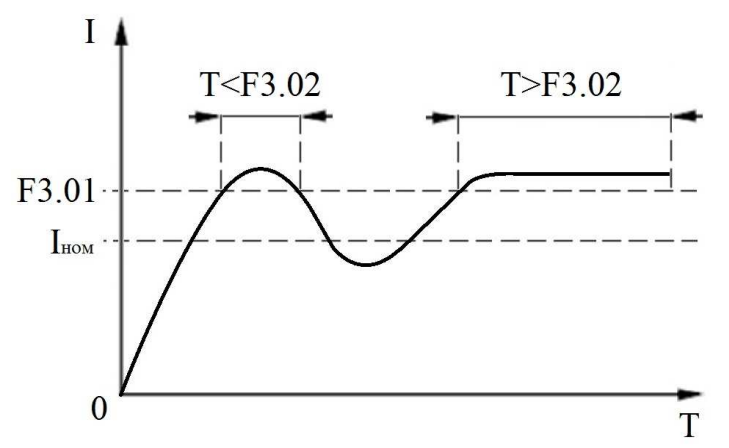

Рис.7-9 Защита от перегрузки по току.

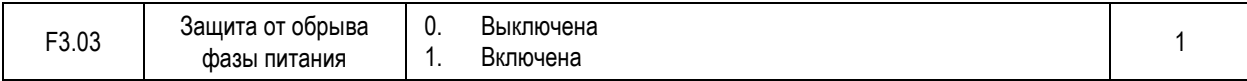

«0» - защита от потери входной фазы не используется, аварийный останов не осуществляется

«1» - защита от потери входной фазы включена, в случае обнаружения обрыва фазы питания происходит аварийный останов электродвигателя (останов на выбег)

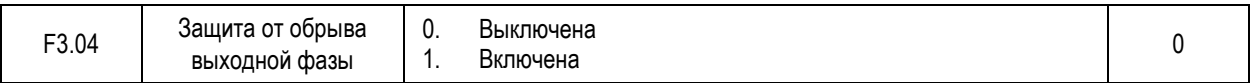

«0» - защита от потери выходной фазы не используется, аварийный останов не осуществляется

«1» - защита от потери выходной фазы включена, в случае обнаружения обрыва выходной фазы происходит аварийный останов электродвигателя (останов на выбег)

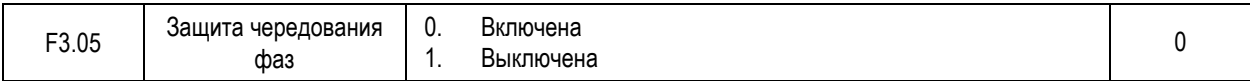

«0» - защита от изменения чередования фаз источника питания не используется

«1» - защита от изменения чередования фаз источника питания включена

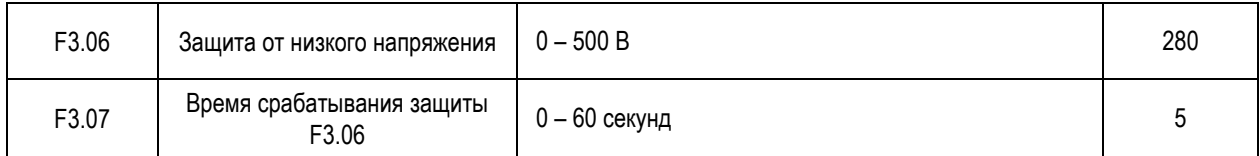

Если напряжение питания ниже установленного значения (F3.06) в течение времени (F3.07), тогда срабатывает защита от пониженного напряжения (см. рис.7-10).

*Примечание: если параметр F3.07=0, тогда защита от низкого напряжения не работает.* 

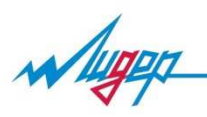

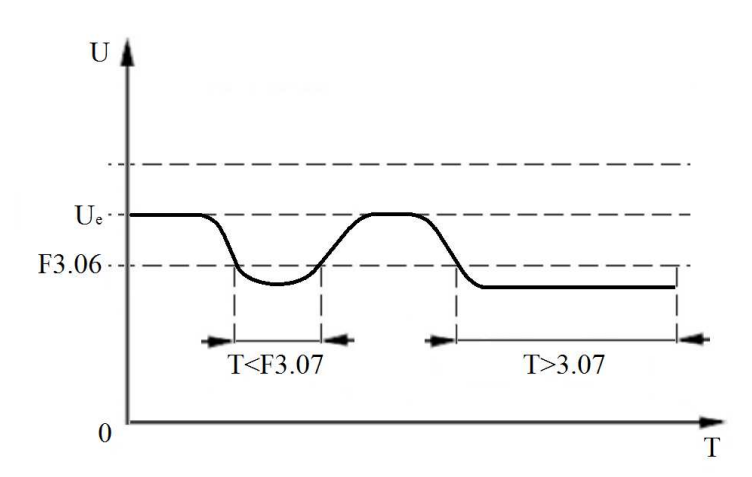

Рис.7-10 Защита от пониженного напряжения

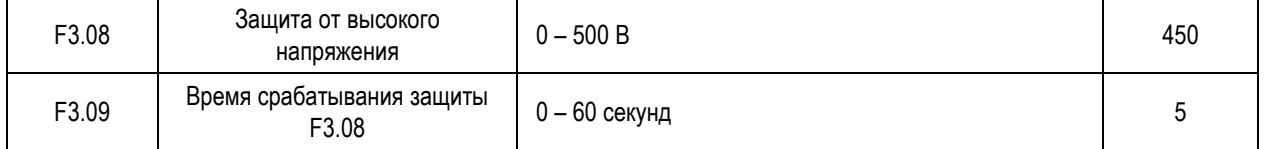

Если напряжение питания выше установленного значения (F3.08) в течение времени (F3.09), тогда срабатывает защита от повышенного напряжения (см. рис.7-11).

*Примечание: если параметр F3.09=0, тогда защита от высокого напряжения не работает*

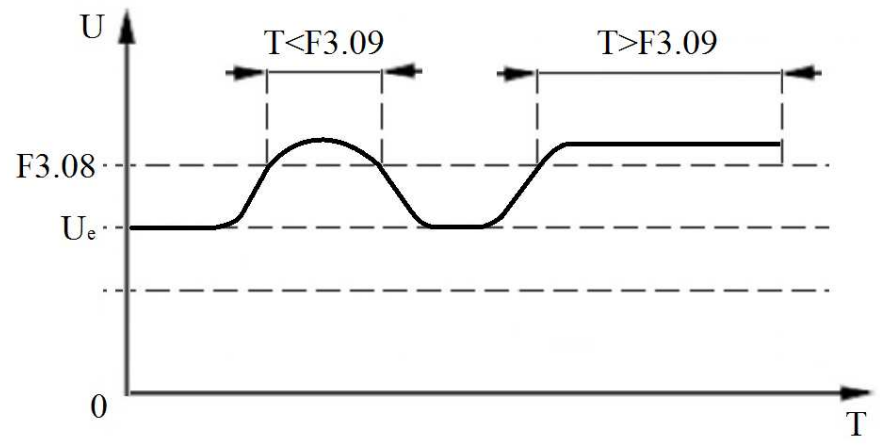

Рис.7-11 Защита от высокого напряжения.

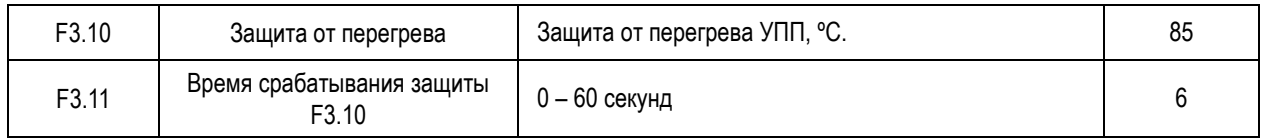

Если температура устройства выше установленного значения (F3.010) в течение времени (F3.011), тогда срабатывает защита от повышенного напряжения (см. рис.7-12).

*Примечание: если параметр F3.11=0, тогда защита от перегрева не работает*

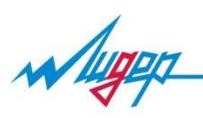

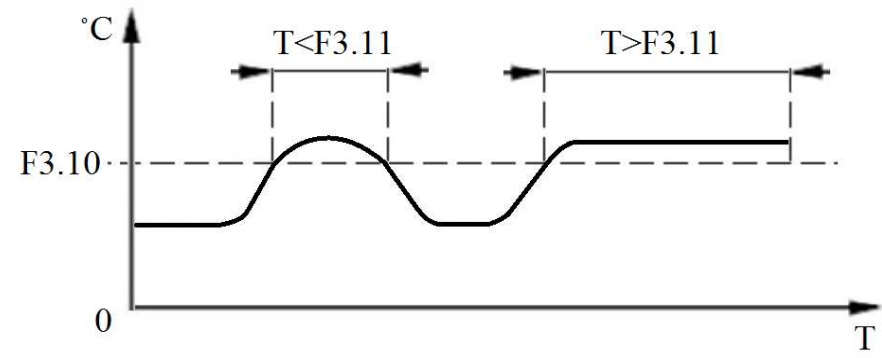

Рис.7-12 Защита от перегрева УПП.

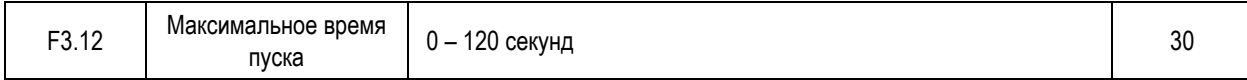

В случае если время плавного пуска превысит данный параметр, УПП прекратит пуск электродвигателя и выдаст ошибку.

*Примечание: значение параметра (F3.12) должен быть больше параметра (F1.04)*

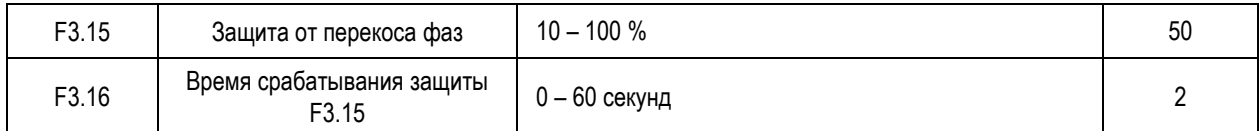

Если ток одной фазы отличается от тока другой фазы более чем на заданное значение (F3.15) в течении времени (F3.16), тогда срабатывает защита.

*Примечание: если параметр F3.16=0, тогда защита от перекоса фаз не работает*

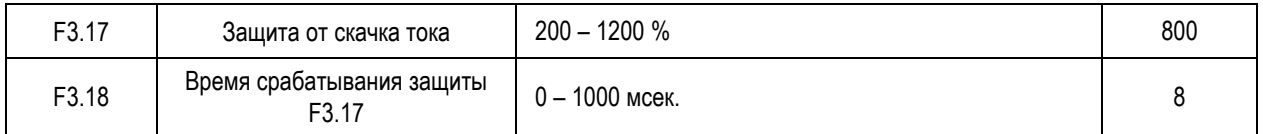

Если ток превысит значение (F3.17) срабатывает защита. Время срабатывания защиты устанавливается параметром (F3.18).

*Примечание: эта защита не отменяет установки автоматических выключателей или быстродействующих предохранителей по входу питания УПП.* 

#### **«F7» параметры входов и выходов**

Описание входов и выходов смотри в п.4.3. и п.4.4. настоящего руководства

#### **«F8» резерв**

#### **«FB» защита параметров**

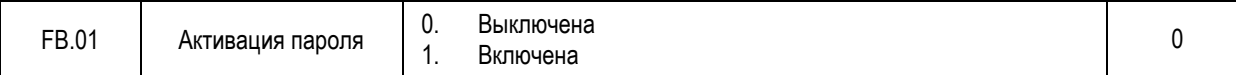

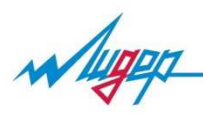

- «0» меню параметрирования доступно без ввода пароля.
- «1» для входа в меню параметрирования необходимо вводить пароль после нажатия кнопки «МЕНЮ».

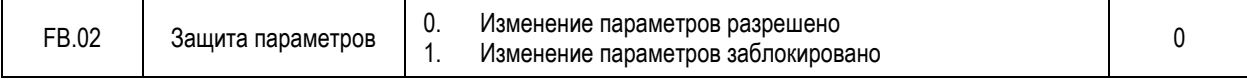

«0» - все параметры, которые доступны для изменения, можно изменять.

«1» - все параметры заблокированы для изменения, возможен только просмотр их значений.

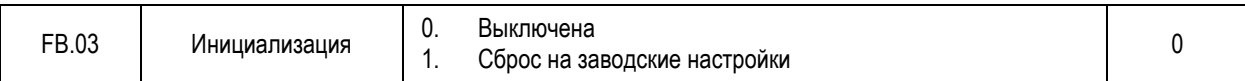

#### **«FС» пароль**

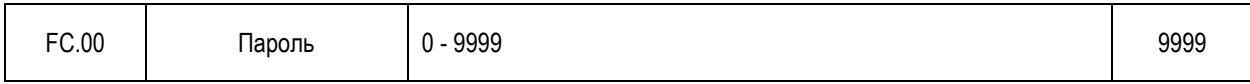

Если параметр активации пароля включён (FB.01=1), то для доступа к параметрам УПП запрашивается пароль. Пароль установлен на значение «9999».

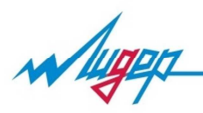

# 8. Ошибки и способы их устранения

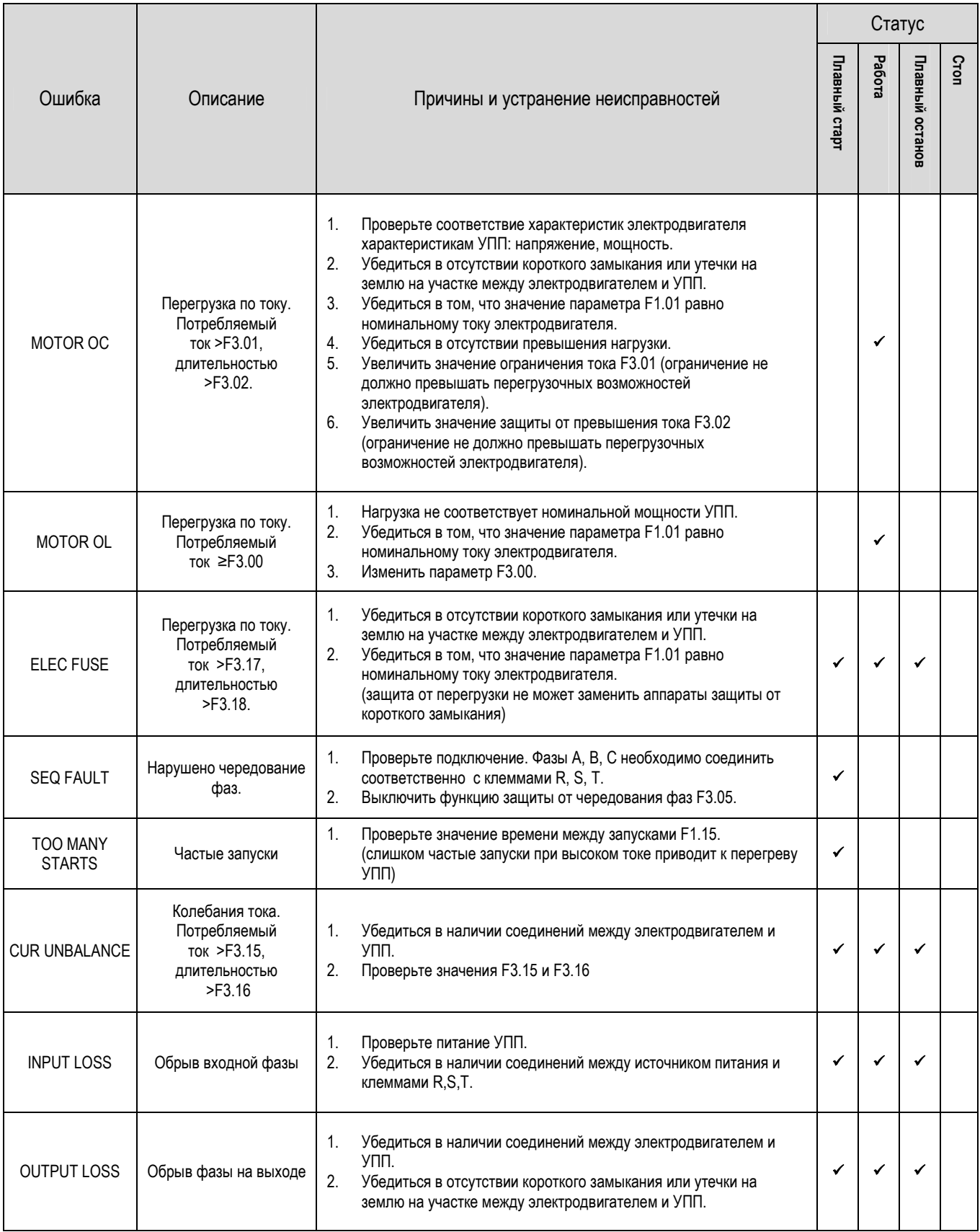

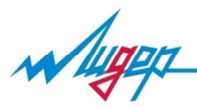

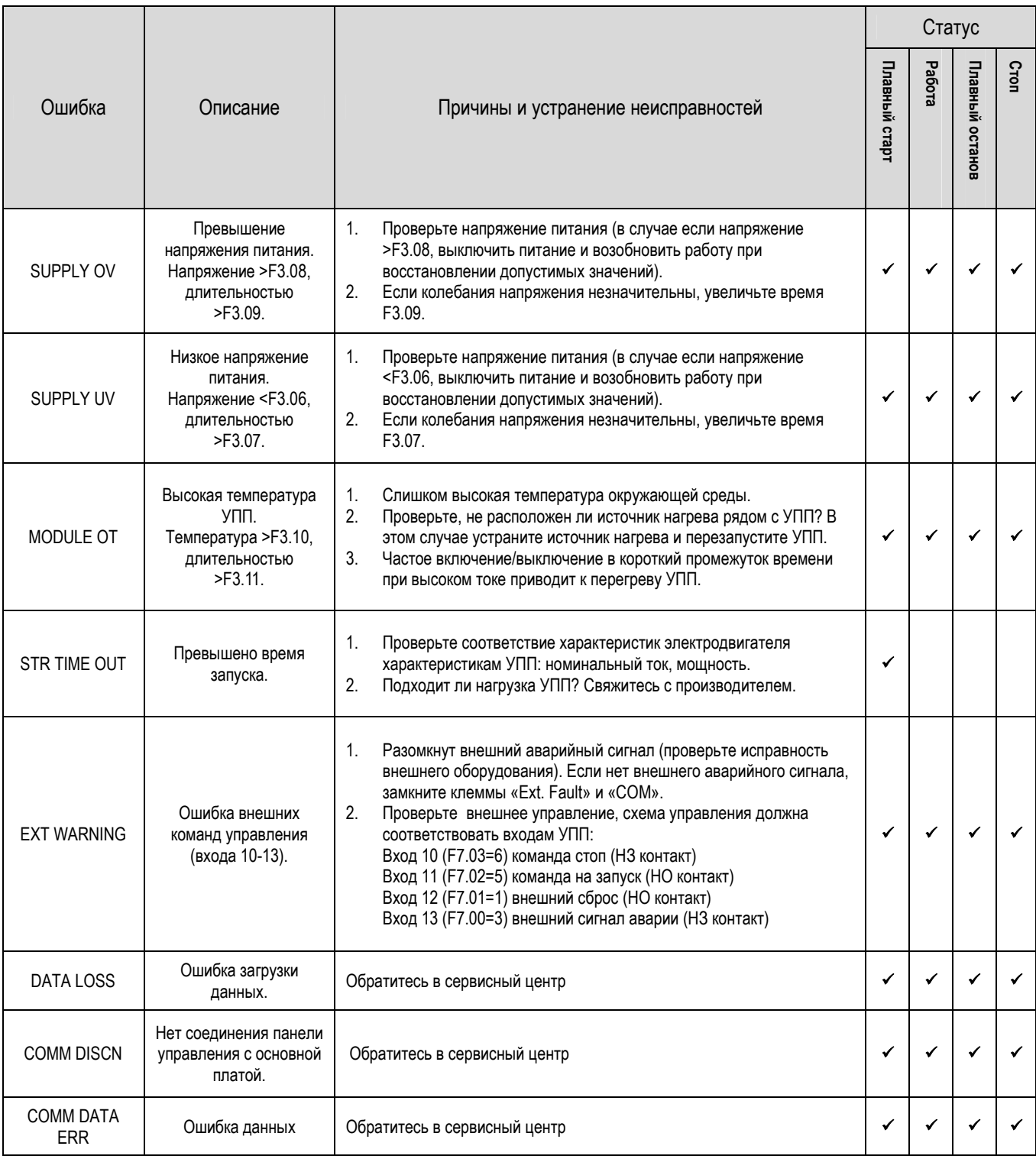